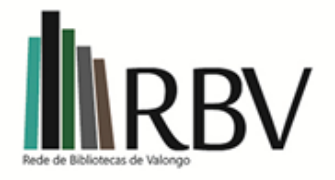

# MANUAL DE PROCEDIMENTOS

REDE DE BIBLIOTECAS DE VALONGO

**do tratamento técnico documental em Bibliotecas Escolares**

Rede de Bibliotecas de Valongo

## REDE DE BIBLIOTECAS DE VALONGO

## MANUAL DE PROCEDIMENTOS

## **INDICE**

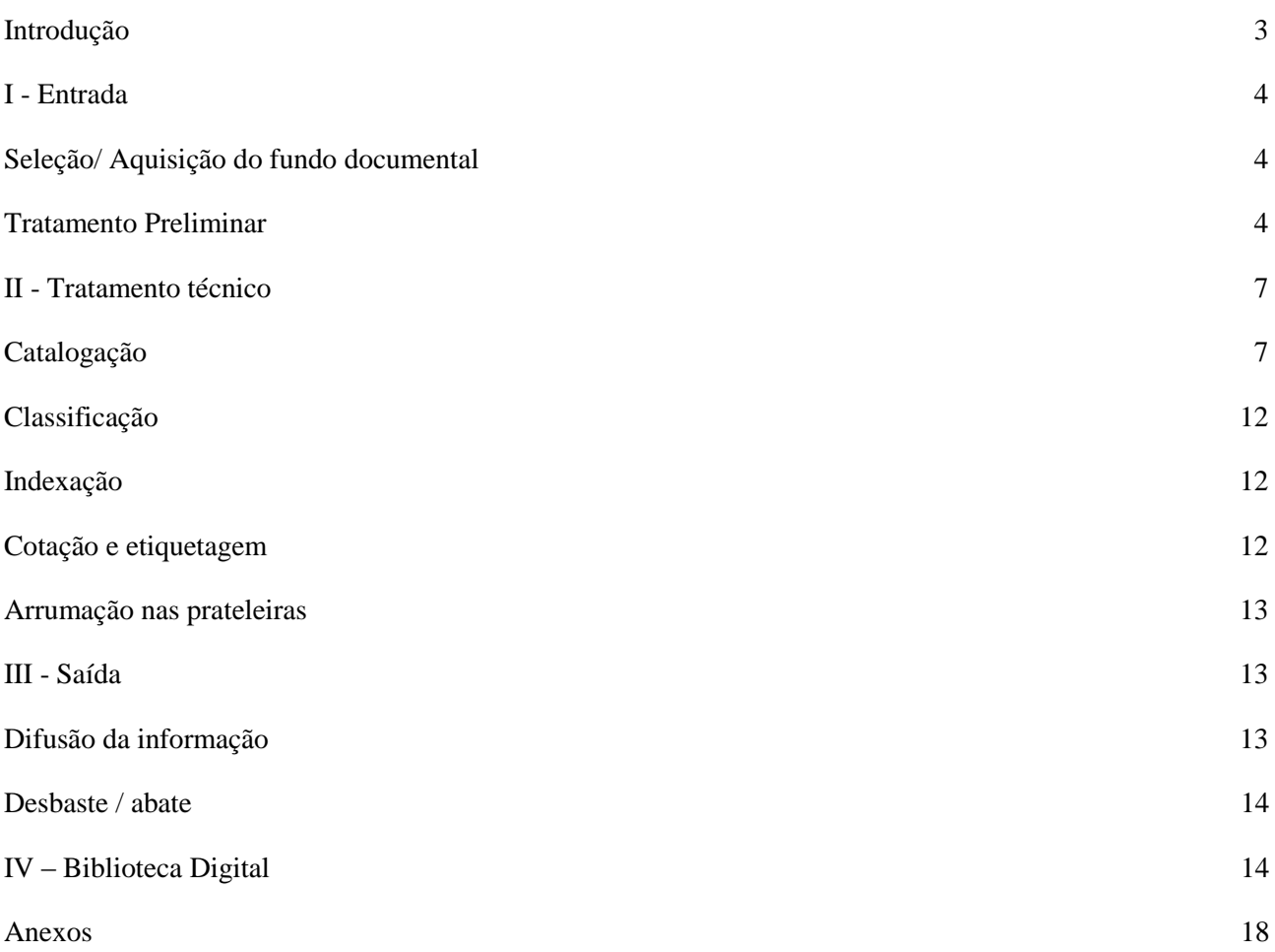

## **Introdução**

**O Manual de Procedimentos técnicos e biblioteconómicos é** um documento uniformizador de decisões técnicas que permite às Equipas das Bibliotecas Escolares (BE) ou outros docentes que trabalham com as BE adotar os mesmos critérios no que se relaciona com as medidas específicas relativas ao circuito dos documentos existentes nas BE, nomeadamente no que diz respeito ao fundo documental e a todos os seus componentes.

Pela sua especificidade é um documento em aberto, podendo ser alterado sempre que se justifique e é orientado por princípios que regem as bibliotecas existentes nestes agrupamentos e as demais que possam a vir existir.

Este manual de procedimentos tem ainda como objetivo a uniformização de procedimentos técnicos a ter em conta, ao longo do circuito documental (cf. quadro abaixo), nas bibliotecas dos Agrupamentos de Escolas que integram a Rede de Bibliotecas de Valongo (RBV).

As especificidades de cada biblioteca constam de tabelas inseridas no presente documento ou dos seus anexos.

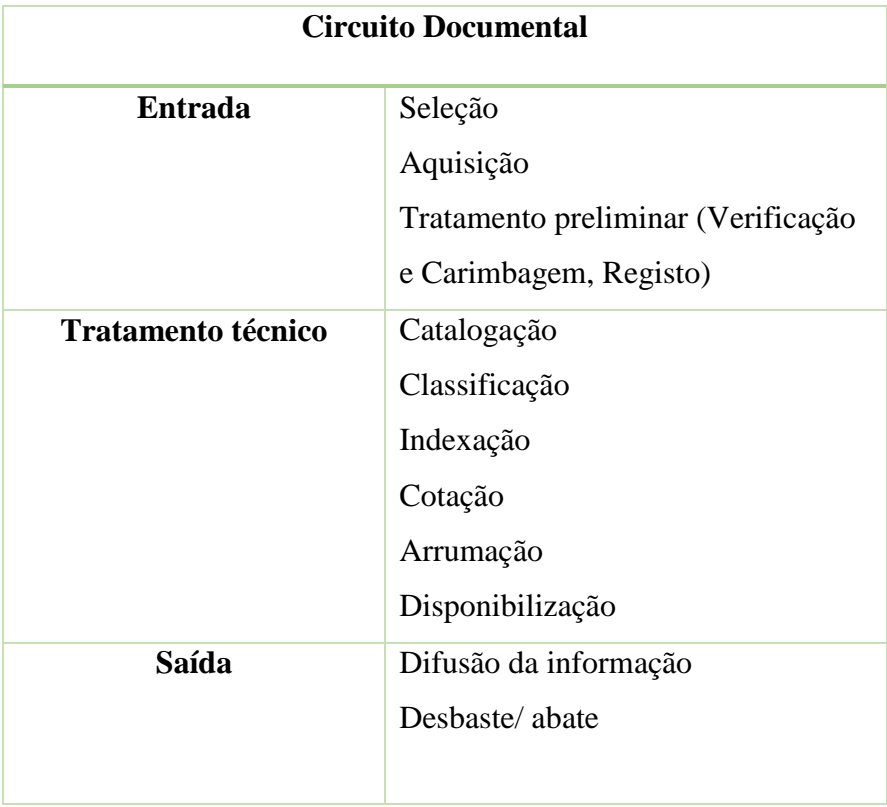

<span id="page-4-0"></span>**Nota**: Os procedimentos relativos à avaliação da coleção, seleção e aquisição, bem como às formas de difusão da informação e ao desbaste encontram-se consignados no documento de Política de Desenvolvimento da Coleção específico de cada Agrupamento de Escolas.

## **I – Entrada**

#### <span id="page-4-1"></span>**Seleção/ Aquisição do fundo documental**

A seleção/ aquisição dos fundos documentais, nos diferentes suportes, é realizada com base no interesse e curiosidade dos utilizadores, na especificidade de cada escola/ciclo, nas áreas curriculares disciplinares e não disciplinares consignada na Política de Desenvolvimento da Coleção de cada Agrupamento de Escolas.

Nesta base, a seleção é feita após as sugestões dadas pelos docentes, pelos alunos e pelos utilizadores em geral, tendo em conta os seus interesses e necessidades.

#### <span id="page-4-2"></span>**Tratamento Preliminar**

#### **2.1 Verificação**

Procedimentos:

- confrontar a documentação recebida com o pedido de aquisição;

- comparar a documentação recebida com a listagem/ fatura que a acompanha;

- analisar o estado físico do documento - nas **monografias** verificar o estado da capa e da contracapa, falhas de impressão, páginas riscadas, brancas ou rasgadas, lombadas ou encadernação danificada. Caso se trate de **coleções** em volumes adquiridos em separado ou de obras em vários volumes, deve verificar-se a sequência numérica para que não haja duplicação ou falta de volumes; - no **material não livro (MNL)** verificar se tem a respetiva **licença** (ver parte de trás da caixa), testar o seu funcionamento verificando se não apresenta falhas de leitura.

#### **2.2 Carimbagem**

Todos os documentos que dão entrada na biblioteca, qualquer que seja a sua natureza, devem ser carimbados

## **- Carimbo de registo/cota**

Nas monografias, o carimbo de registo/ cota é colocado na página de rosto (preferencialmente no canto inferior esquerdo) ou, se necessário, em outro local que não oculte dados ou imagens.

No caso de ausência de página de rosto ou de obras profusamente ilustradas, apõe-se o carimbo numa etiqueta autocolante na capa posterior do livro, coberta com película transparente.

#### **- Carimbo de posse**

No caso de existir também carimbo de posse/ da instituição, este deve ser colocado na margem inferior da página determinada por cada AE, se não colidir com a mancha gráfica ou com imagens (neste caso, coloca-se num espaço próximo daquele, de modo que não colida com a mancha gráfica ou com imagens).

Nas publicações periódicas é colocado apenas um dos carimbos:

- ▶ revistas Na página do sumário e na última página impressa.
- ▶ jornais Junto ao título e na última página.

**Nota**: Este procedimento aplica-se a outras publicações efémeras, como brochuras, desdobráveis e folhetos.

## **- No material não-livro:**

CD/DVD/CD-ROM - o carimbo é colocado na parte interior do folheto que constitui a respetiva capa. No próprio documento inscreve-se a sigla da escola e o nº de registo com uma caneta de acetato no círculo mais interior do disco, fora da área de gravação e impressa.

**Documentos ilustrados/gráficos** (postal, fotografia, mapa, …) – Aplica-se o carimbo no verso do documento.

**Jogos e outro material 3D** – Apõe-se o carimbo numa etiqueta autocolante num local discreto do documento ou na caixa / invólucro.

#### **2.3 Registo**

O número de registo deve ser inserido:

- em cada existência física, a tinta, no espaço do carimbo a ele destinado ou, no caso de inexistência deste, o mais próximo possível do carimbo de posse.

Deve realizar-se mensalmente uma cópia de segurança do catálogo.

Antes de se proceder ao registo do documento, verifica-se se o mesmo é pertinente, ou se se trata de uma publicação efémera e sem interesse (critério a definir no documento de Política de Desenvolvimento da Coleção de cada Agrupamento). Neste caso, será suficiente o carimbo.

Todos os documentos entrados na Biblioteca (exceto as publicações efémeras / sem interesse e os manuais escolares que são apenas carimbados), são registados sequencialmente por ordem de entrada, em registo informatizado (software de catalogação, ou outros) ou manual caso exista.

Os dados necessários ao registo devem ser retirados da página de rosto e/ou da ficha técnica ou, se necessário, noutros pontos do documento ou noutras fontes.

A **data** e o **nº de registo** são colocados a caneta. A **cota** é colocada a lápis.

O critério para atribuição do número de registo/inventário é definido por cada Agrupamento, de acordo com a tabela: *Anexo 1*

#### **2.3.1 Registo de monografias**

Todas as monografias entradas na BE são registadas sequencialmente.

A cada obra num só volume deve atribuir-se um número de registo próprio.

Cada existência física tem o seu número de registo:

- vários exemplares da mesma obra têm números de registos diferentes;

- no caso de uma obra publicada em vários volumes, cada volume tem um número de registo diferente;

- quando uma obra é acompanhada por material de outro formato (ex. CD ROM, CD Áudio, Vídeo,…), este terá um registo igual ou diferente da obra de acordo com a Política de Desenvolvimento da Coleção de cada Agrupamento.

## **2.3.2 Registo de publicações periódicas**

As publicações periódicas consideradas pertinentes são carimbadas e registadas no *software* de catalogação.

#### **2.3.3 – Registo de material não-livro**

Para o registo do material não livro deve proceder-se do mesmo modo que para o material livro.

## <span id="page-7-0"></span>**II - Tratamento técnico**

## **Catalogação/Indexação/Classificação**

## **Catalogação**

A catalogação é uma das fases do tratamento documental que permite a construção do catálogo. Todos os documentos incorporados no acervo documental das BE serão catalogados (Monografias; publicações periódicas registadas; CD-ROM; CD-Áudio; DVD; jogos; outros artefactos).

Nas Bibliotecas dos Agrupamentos de Escolas da RBV, a descrição bibliográfica é feita diretamente em *software* de gestão documental (BiblioBase/ outro), de acordo com as Regras Portuguesas de Catalogação (RPC) - transposição adotada em Portugal das ISBD (*International Standard Bibliographic Description*) - e usando o formato UNIMARC (*Universal Machine Readable Cataloguing).*

#### **Ex. de descrição bibliográfica extraída do BiblioBase**

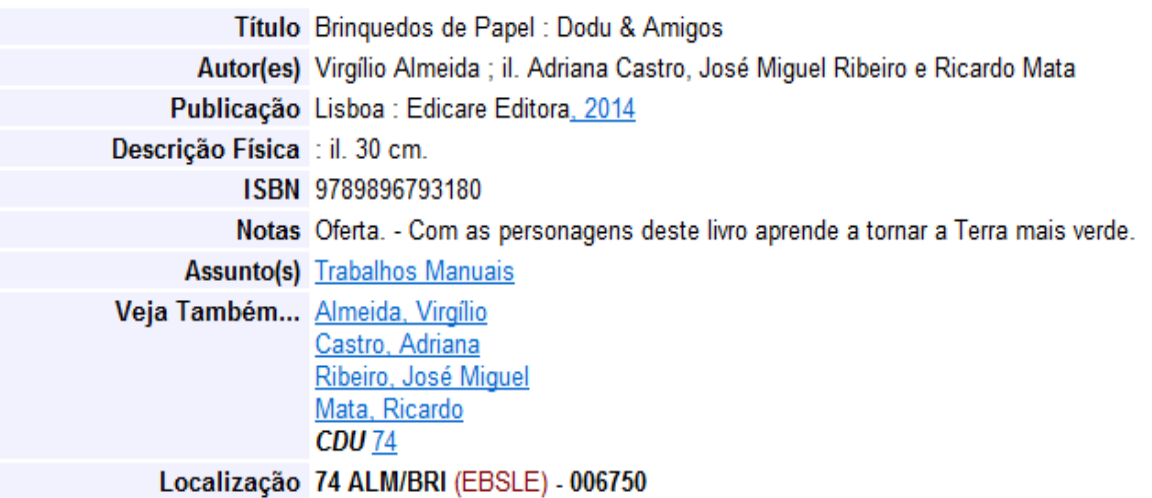

## 1.1 **Procedimentos:**

Em primeiro lugar deve pesquisar-se na própria base para verificar se já existe o registo dessa obra.

Se já existir e se tratar da mesma edição, acrescenta-se exemplar no campo 966. Se a edição for diferente,

deve criar-se cópia, acrescentar/alterar os elementos necessários e gravar.

Se não existir, deve-se, em alternativa:

▪ Pesquisar noutras bases e importar o registo UNIMARC pretendido, efetuando as devidas alterações.

▪ Criar novo registo, respeitando as zonas ISBD, conforme os campos UNIMARC.

## **1.1.1 Campos fundamentais a preencher:**

## ▪ **A. Campo 000 – Identificação**

010 - ISBN ou ISSN

021 - N.º de Dep. Legal

## ▪ **B. Campo 100 – Informação codificada**

▪ 100 – Dados gerais de processamento. Este campo surge automaticamente preenchido, por defeito.

▪ 101 – Língua de publicação – Surge **Por** (português) por defeito. No caso de a língua de publicação ser outra deve obrigatoriamente ser alterado.

 $102 -$  País de publicação – Tal como no campo anterior, este aparece preenchido por defeito PT (Portugal) e deverá ser alterado se o livro não tiver sido publicado em Portugal.

## ▪ **C. Campo 200**

**Título:** Insere-se o título conforme aparece na página de rosto. Se houver um complemento de título, insere-se no subcampo "Informação de outro título".

- Ex: Título: Os Maias; Inf. de outro título: Episódios da vida romântica
- Se a obra for bilingue, insere-se em "título paralelo" o título na segunda língua.

No caso de um volume com duas obras de igual importância (caso de alguns livros infantis ou didáticos que têm duas obras distintas em posição invertida):

- Repete-se o subcampo título ( $\alpha$ a)
- • Se forem ambos do mesmo autor, só se indica uma vez o nome

Se forem de dois autores, inserem-se ambos no subcampo ( $\triangle f$ ), separados por vírgula

**Primeiro responsável** ( $\triangle$ f): de 1 a 3 autores, inserem-se os nomes na forma direta, separados por vírgulas; se forem mais de 3 autores, insere-se apenas o 1.º seguido de… [et al.] Na banda desenhada, o ilustrador é o 1.º responsável e o autor do texto insere-se no **(^g)** (outro responsável).

Ex:  $(^{4}f)$  Uderzo;  $(^{4}g)$  texto Gosciny

**Outro responsável** (^g): indicar a função

▪ Ex. org. Jacinto do Prado Coelho, il. Elsa Fernandes (distingue-se ilustrador de desenhador – des.), trad. Pedro Tamen

Quando há vários "outros responsáveis", abre-se uma nova ocorrência deste subcampo para cada função.

▪ **D. Campo 205 - Edição:** se for a 1.ª ed, não é necessário mencionar, a não ser que tenha valor patrimonial; insere-se 2.ª ed , 10.ª ed, 2.ª reimp. da 3.ª ed etc., mas sem ponto, para que no formato de visualização não fique junto do ponto que separa os subcampos; se a abreviatura ed. não ficar no fim da expressão, pode pôr-se o ponto (ex: 2.ª ed. revista)

▪ **E. Campo 210** 

Lugar de edição (<sup> $\lambda$ </sup>a): Procura-se na página de rosto ou na ficha técnica. Se não se encontrar na obra insere-se **S.l.** [sem lugar] (apenas a 1ª letra é maiúscula), mas se for conhecida a partir de uma fonte diferente da p. de rosto ou da ficha técnica, insere-se o nome do local entre parênteses reto.

Ex: [Lisboa]

**Nome do Editor/Distribuidor (^c):** Procura-se na página de rosto ou na ficha técnica. Se não se encontrar na obra insere-se S.n. [sem nome] Quando se trata de uma edição de autor, inserem-se as iniciais do nome e o apelido por extenso.

Nota: À exceção da Porto Editora, não se escreve a palavra editor, editora, edições, etc

Ex: D. F.do Amaral (por Diogo Freitas do Amaral).

**Data da edição (^d):** Procura-se na página de rosto ou na ficha técnica. Se não se encontrar a data da edição, pode inserir-se a data do copyright – cop. 2010; a data da impressão insere-se no subcampo da impressão **(^h)**; se a data for incerta ou for recolhida a partir de um indício exterior ao livro, escreve-se entre parênteses reto. Ex: [2000] Se não houver nenhuma indicação de data, inserese entre parênteses reto a data aproximada da publicação (ex. [195-?], [19--?]; se a data for pressuposta, tal deve ser assinalado em nota.

▪ **F. Campo 215**

**Descrição física (^a):** Paginação: n.º de páginas com a abreviatura p sem ponto; podem indicar-se também as páginas não numeradas ou com uma numeração diferente. Ex: 76[5]p

**Outras indicações físicas** ( $\sim$ **c**): Se for ilustrado, insere-se il (sem ponto); se for profusamente ilustrado, como alguns livros infantis, muito il; se for ilustrado a cores, il. color.

**Dimensões (^d):** altura em centímetros arredondada à unidade superior

**Material acompanhante (^e):** Ex: 1 CD, 1 DVD, ...

▪ **G. Campo 225**

▪ **Coleção (^a)** – Insere-se o título da coleção sem escrever a palavra coleção. Se a coleção tiver séries, abre-se o subcampo **"Nome de parte ou seção"(^i)**. Se houver indicação do **número** de série dentro da colecção deve-se indicá-lo **(^v).**

▪ **H. Campo 300 – Notas em texto livre**

Podem inserir-se nas notas várias informações.

- Ex: Oferecido pelo ex-aluno XXXXXX
- - Autografado pelo autor
- - Metas de Português: Educação literária 7.º ano

(Nota: Se quisermos que esta informação seja pesquisável no catálogo é preferível inserir

esta informação na indexação - campo 606)

- - Obra danificada na p. 74
- - O nome verdadeiro de um autor que seja conhecido por um pseudónimo
- **I – Campo 304 – Título**
- - Coloca-se aqui o título original da obra Ex: Tit. Orig**.**
- **J – Campo 330 – Sumário ou resumo da obra**
- **K. Campo 600 - Indexação e classificação**

▪ K**.a) Indexação por pessoa (**se o livro referir alguém considerado importante – figura pública)

▪ - **(^a)** - Apelido do autor

▪ - **(^b)** - outra parte do nome

▪ **K.b) Campo 606 - Nome comum (^a) =Indexação:** 

A indexação é feita pelo Professor Bibliotecário ou sob a sua orientação, usando se possível um *thesaurus* específico para BE ou um documento alternativo indicado pela RBE. Para assegurar o rigor e a especificidade da indexação, poderão ser consultados professores das áreas disciplinares correspondentes ao (s) conteúdo (s) da obra.

▪ Este campo do assunto é repetível; devemos abrir tantas ocorrências do campo quantos os assuntos abordados na obra que podem ser pesquisados pelo utilizador.

▪ Podemos inserir uma **subdivisão de assunto (^x):** Ex: Metas de educação literária **(^x)** 7.º ano.

A subdivisão cronológica ( $\alpha$ z) indica-se em numeração árabe.

▪ **K.c) Campo 675 - Classificação**:

▪ A notação CDU geradora da cota é determinada pelo PB e escrita a lápis por este na p. de rosto ou junto da ficha técnica, antes do tratamento da obra. Para assegurar o rigor da classificação, poderão ser consultados professores das áreas disciplinares correspondentes ao (s) conteúdo (s) da obra

Este campo é repetível; devemos abrir tantas ocorrências do campo quantos os assuntos abordados na obra correspondentes a várias notações CDU.

▪ **Enciclopédias temáticas** – os volumes são classificadas de acordo com a respetiva Política de Desenvolvimento da Coleção de cada Agrupamento.

▪ **Nota:** Em anexo, incluem-se duas tabelas de CDU simplificadas: uma a utilizar nas BE das escolas com 1.º ciclo e pré-escolar *(Anexo II),* e outra que será aplicada nas escolas com 2.º e 3.º ciclos e ensino secundário *(Anexo III).*

▪ **L. Campo 700 - Responsabilidade intelectual**

▪ **700- Primeiro responsável –** Regista-se o nome dos responsáveis na forma invertida até ao máximo de três: **(^a)** Apelido, **(^b)** Nome próprio, **(^c)** pseud. , rei, dom, papa, etc. Ex: **(^a)** Bernardes, **(^b)** Manuel, **(^c)** Padre; **(^a)** João Paulo II, **(^c)** Papa.

Quando existirem mais do que três autores indica-se o primeiro deles seguido de ... [et al.]

▪ **701- Corresponsabilidade principal** – Nomes dos autores de uma obra que tenha mais do que um autor.

▪ **702- Todos os autores secundários** – Inserir aqui o nome (sempre na forma invertida) de ilustradores, tradutores e outros autores ou colaboradores, acrescido da respetiva função.

Podemos inserir neste campo o nome (na forma invertida) de autores de partes da obra (por ex. vários autores dos contos de uma coletânea). Como o campo é repetível, abrimos uma ocorrência para cada autor.

▪ **710 – Responsabilidade Principal** (coletividade)

▪ **712 – Responsabilidade Secundária** (coletividade)

**M. Campo 800** 

Se se tratar de um doc. eletrónico alojado num computador, no servidor da escola ou disponível *online*, preenche-se o campo 856 **(^d)** com a hiperligação para acesso ao documento.

Pode preencher-se o campo 859,  $(\alpha u)$ , com a hiperligação para o alojamento de imagem de capa, embora este subcampo deva ser retirado de toda a base antes da exportação do catálogo para alojamento numa plataforma de catálogos.

▪ **M. Campo 900 - Existências**

▪ **966 Cota** - Preenchem-se apenas a Sigla da Instituição **(^l)**, o n.º de registo **(^a)**, a cota **(^s)**, data da entrada do exemplar **(^1)**, nº de exemplares se necessário **(^c),** nº de volumes, se necessário **(^d)**, o fundo/AE **(^m).**

Para passar ao exemplar seguinte, temos de **gravar** antes de fechar a janela para abrir um novo registo

<span id="page-11-0"></span>▪ **Nota**: Cada Escola Básica é representada por uma sigla **(^l)**, e cada Agrupamento também **(^m).** *Anexo IV*

#### **Classificação**

Todos os documentos incorporados no acervo documental são classificados.

A Classificação permite a organização do conhecimento e segue a Classificação Decimal Universal (CDU). Este método facilita a separação, por temas, do fundo documental arrumando-o tendo em conta uma lógica simples, que os utilizadores entendam e que seja promotora da utilização autónoma da Biblioteca. Permite, ainda, otimizar a recuperação do documento. É realizada segundo tabelas adaptadas/simplificadas de acordo com os utilizadores de cada BE.

A um documento podem ser atribuídas até 5 notações, sendo colocada em primeiro lugar a mais relevante.

<span id="page-12-0"></span>De acordo com a Política de Desenvolvimento da Coleção de cada Agrupamento, a cada classe da CDU é atribuída uma cor, facilitando a pesquisa dos utilizadores*. (Anexo II e III)*

#### **Indexação**

**A Indexação** é a fase do tratamento documental que leva à construção do catálogo por assuntos, que permite fazer a sua pesquisa, de acordo com o que se pretende encontrar na Biblioteca.

Todos os documentos incorporados no acervo documental são indexados por um professor que consultará, se necessário, professores da área disciplinar correspondente ao(s) assunto(s) do documento.

Os termos de indexação devem ser definidos tendo em conta o público-alvo e selecionados no vocabulário LRE-Learning Ressource Exchange (http://lreforschools.eun.org/web/guest/lrethesaurus) ou na lista de termos em vigor na RBE.

<span id="page-12-1"></span>Quanto à especificidade, a indexação de um documento pode conter vários termos.

#### **Cotação e etiquetagem**

Após a classificação, os documentos são cotados. Nesta fase do tratamento documental, a cada documento é atribuído um código (COTA) que permite a sua arrumação nas estantes e a ligação ao catálogo.

Deve ser inserida nos campo 966 **(^s)** da descrição bibliográfica e registada a lápis no documento no campo do carimbo a ela destinado ou junto do mesmo.

Deve ser colocada, na parte inferior da lombada da monografia, numa etiqueta protegida com papel autocolante transparente.

O sistema de atribuição de cotas, bem como a cor atribuída a cada classe é definido em cada agrupamento/ EB de acordo com a Política de Desenvolvimento da Coleção de cada Agrupamento.

A utilização de uma cor diferenciada para cada classe permite que o utilizador possa orientar-se na pesquisa em livre acesso e também facilita a arrumação e a deteção de obras fora de ordem na estante.

**Nota:** no caso das BE que possuam software específico de impressão de etiquetas, estas podem ser criadas e impressas através do módulo de impressão de etiquetas e código de barras.

#### **Arrumação nas prateleiras**

<span id="page-13-0"></span>O material livro está organizado nas estantes/prateleiras por assuntos de forma a facilitar o livre acesso aos utilizadores. Cada assunto está indicado no cimo da estante e na prateleira por cor e classe.

Após a atribuição de cota a cada documento, este é etiquetado na lombada com a cor correspondente e informação referente à cota. Finalmente, o documento é arrumado na estante seguindo a ordem numérica e alfabética.

O **material não livro** não é de livre acesso. Este é retirado do invólucro e guardado devidamente identificado em arquivo próprio. Os invólucros ficam disponíveis para os utilizadores e são arrumados nas prateleiras, seguindo os mesmos procedimentos do material livro. Este material deverá ser requisitado para ser utilizado.

## **III – SAÍDA**

#### **Difusão da informação**

#### **1.1.Catálogos informatizados**

Os catálogos das BE da RBV encontram-se informatizados e disponíveis através da RBE na página da RBV. O catálogo deve ser atualizado pelo menos uma vez em cada ano letivo ou sempre que se justifique.

A atualização do catálogo geral de cada agrupamento é feita pela coordenador(a) das BE através do Sistema Integrado de Gestão da Informação da RBE, (Catálogos bibliográficos).

De modo a proteger o catálogo, trimestralmente deve fazer-se *o backup* dos vários catálogos das escolas.

**Nota**: A difusão da informação far-se-á em cada Agrupamento através dos meios disponíveis para o efeito.

Ex:

- Biblioteca Digital;
- Listas de aquisições;
- Catálogo consulta local e/ ou *online;*
- <span id="page-14-0"></span>- Informação *online (Site, Blogue, Redes Sociais, Mail, Boletim Informativo).*

## **Desbaste / abate**

O abate e o desbaste decorrerão de acordo com o Política de Desenvolvimento da Coleção de cada Agrupamento.

## **IV – BIBLIOTECA DIGITAL**

## **Introdução**

De acordo com Saunders (1992) a Biblioteca Digital implica um novo conceito para o armazenamento da informação (forma eletrónica) e para sua disseminação independentemente da sua localização física ou do horário de funcionamento.

Este capítulo contém um conjunto de instruções relativas às normas aplicadas à biblioteca digital da Rede Concelhia de Valongo.

Tal como para o conjunto da coleção, a gestão da coleção digital envolve a pesquisa, a identificação, a avaliação, a seleção, a descrição e a disponibilização de recursos documentais e informativos para a comunidade de utilizadores ou a produção de materiais próprios.

## **1. Parceiros**

Todas as bibliotecas escolares do Concelho de Valongo e a Biblioteca Municipal.

## **2. Gestão da BD**

Todos os indicados em "Parceiros".

## **3. O circuito do documento**

Todos os documentos alocados à Biblioteca Digital têm de ser livres de Direitos de Autor.

## **4. Aquisição do Fundo Documental**

Todos os documentos disponibilizados pela BD serão do domínio público.

## **5. Organização local**

Software utilizado: Calibre

## **6. Formatos dos ebooks a disponibilizar:**

- Epub
- Pdf
- Mobi

## **7. Servidor de alojamento:**

A definir…

## **8. Tratamento técnico documental:**

Segundo a IFLA (2002), metadados é qualquer dado utilizado para identificar, descrever e localizar recursos eletrónicos na rede. Assim, é um recurso para representar / recuperar informação.

De modo a ser mais fácil a pesquisa há três aspetos fundamentais dos metadados a ter em conta:

Funcionalidade, Contexto, Interlocutor (comunicador).

Tendo em conta que qualquer termo utilizado no preenchimento dos metadados é pesquisável, e de modo a uniformizar os critérios desse mesmo preenchimento.

## **8.1 Catalogação**

O livro será listado na biblioteca local, de acordo com o que será depois reproduzido no sítio da biblioteca digital.

De acordo com a funcionalidade da pesquisa, devem ser preenchidos os seguintes metadados:

- título;
- autor (es);
- editora;
- série (coleção);
- idioma(s);

- a sinopse será facultativa e mostrada nos detalhes de cada livro.

Relativamente à inserção de metadados, devem ser respeitados os seguintes critérios:

- Na coluna da esquerda deve inserir-se o nome do autor tal como será utilizado nas pastas criadas para guardar o livro e no nome do ficheiro quando for feito o *download.*
- Para efeitos de catalogação pode fazer-se a correspondência da coluna esquerda ao 200 e a da direita ao 700.
- Na coluna da esquerda devemos utilizar o **&** (E comercial) entre os dois autores (com espaço); deste modo a alfabetação automática irá funcionar para os dois.
- A coluna da direita deve ser apenas alfabetada para que na biblioteca *online* o *ebook* fique ordenado pelo último nome do autor.
- Devem indicar-se até 3 autores alfabetados (ordem inversa), criando-se assim uma entrada para cada um.
- Não se devem indicar funções nos campos de autores nem "e outros". Se houver necessidade de mais algum dado sobre os autores (por ex., indicar que "As minas de Salomão", de Rider Haggard, tem Eça de Queirós como tradutor) insere-se essa informação no campo "Comentários" (fica visível na página de detalhes do livro na biblioteca online).

## **8.2 Verificação/colocação de capas de ebooks:**

- utilizar a capa já existente (preferencialmente);

- criar uma utilizando o calibre;

- procurar na internet uma capa, usando a ferramenta "transferir capa" (tendo em atenção os direitos de autor).

## **8.3 Classificação**

O acervo da Biblioteca Digital da Rede Concelhia de Valongo está organizado tematicamente, de acordo com a Classificação Decimal Universal (CDU). Os documentos são classificados de acordo com o assunto principal.

## **8.4 Indexação**

A indexação tem como objetivo final criar pontos de acesso para o utilizador, originando um catálogo alfabético de assuntos cujo elemento ordenador é um termo vocabular normalizado.

Utilização de 3 etiquetas no máximo, escolhendo-se os assuntos mais representativos.

## **8.4.1 Princípios gerais**

A indexação obedece aos seguintes princípios gerais:

- qualidade da análise;
- interesse do utilizador;
- simplicidade formal;
- coerência e uniformidade (sobrepondo-se a coerência sempre que tal se afigure essencial);
- analogia;
- controlo da ambiguidade.

## **8.4.2 Metodologia**

A Indexação processa-se segundo duas fases distintas:

1.ª fase – análise conceptual do documento com vista à identificação e seleção dos conceitos centrais nele contidos;

2.ª fase – representação dos conceitos através de termos de indexação pertencentes a duas linguagens documentais: a verbal controlada e a categorial (CDU).

## **9. Direitos de autor**

A solução mais simples para as bibliotecas será a opção por um modelo de conteúdos gratuitos, sem custos acrescidos ou com custos marginais para a biblioteca. Incluem-se neste modelo a disponibilização de obras de domínio público, isto é, não abrangidas por direitos de autor. Em Portugal, o direito de autor caduca setenta anos após a morte do criador intelectual, mesmo que a obra só tenha sido publicada ou divulgada postumamente. O direito de autor sobre obra atribuída a pessoa coletiva caduca setenta anos após a primeira publicação ou divulgação lícitas. O modelo de biblioteca de *ebooks* gratuita pode ainda incluir obras licenciadas com licenças Creative Commons6 e obras da iniciativa Open Access.

## **10. Avaliação da coleção**

A plataforma a disponibilizar deverá contemplar a possibilidade do leitor efetuar uma avaliação do documento disponibilizado.

## *ANEXOS*

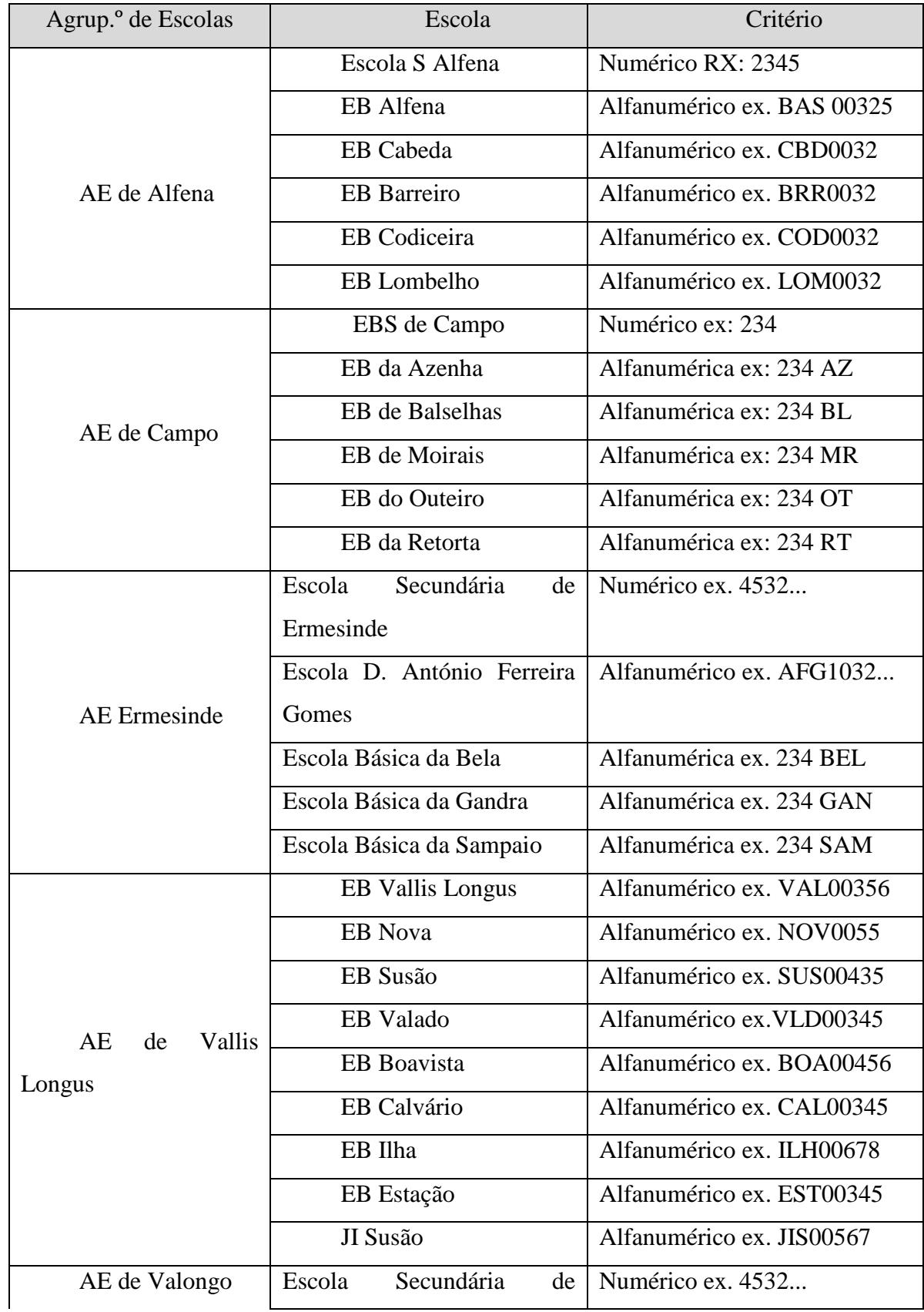

## *Anexo 1-* **Número de registo/inventário de cada Agrupamento**

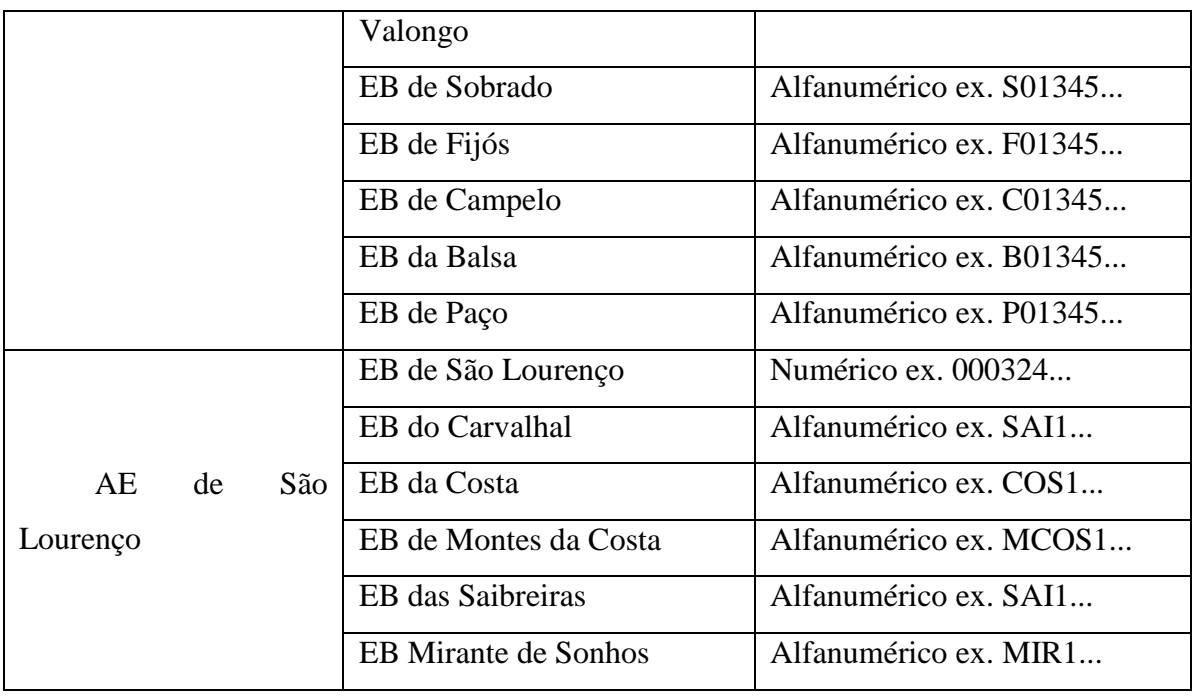

*Anexo IV* **-** : Siglas representativas de cada Escola Básica - **(^l)**, e de cada agrupamento (^m**).**

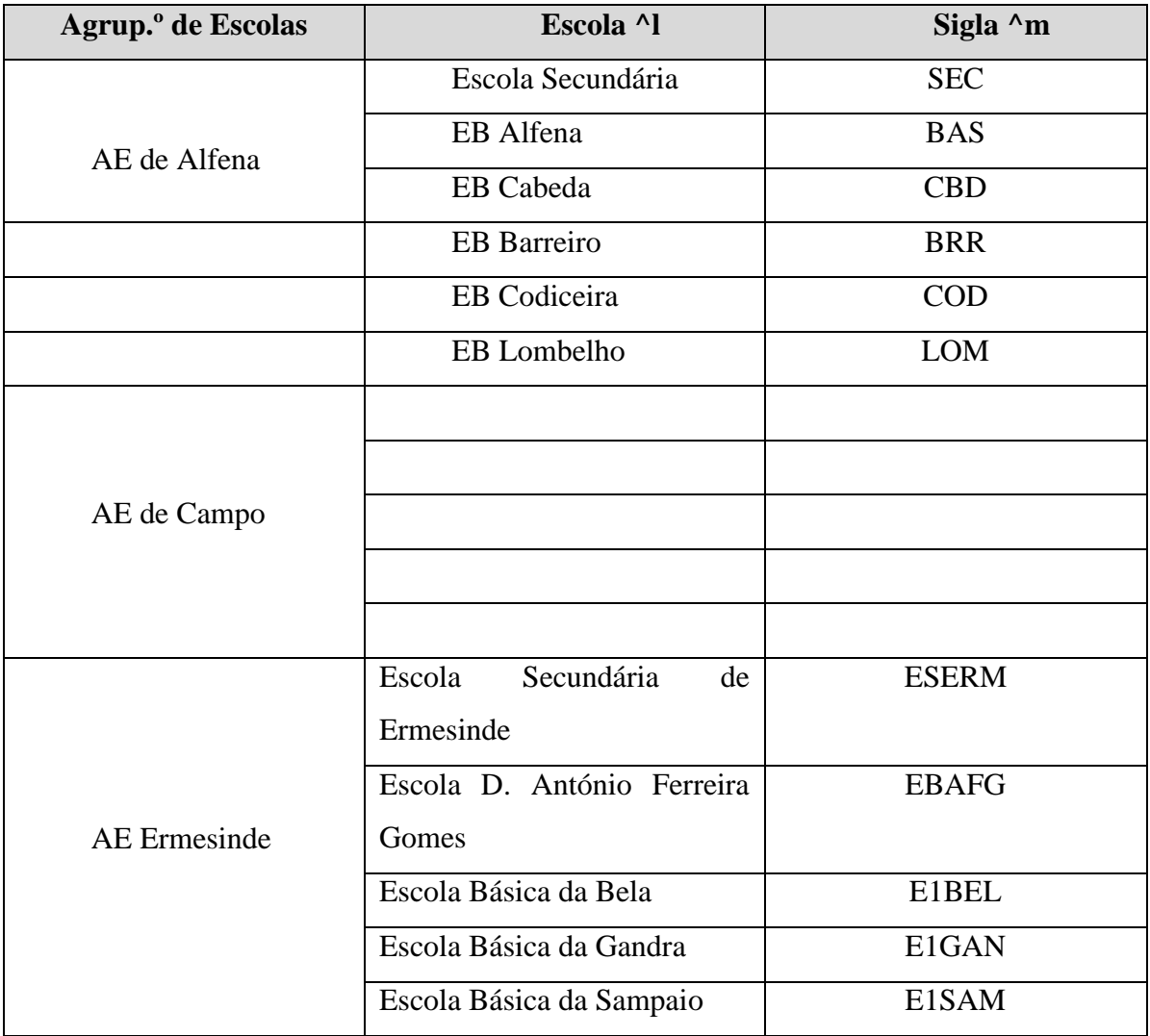

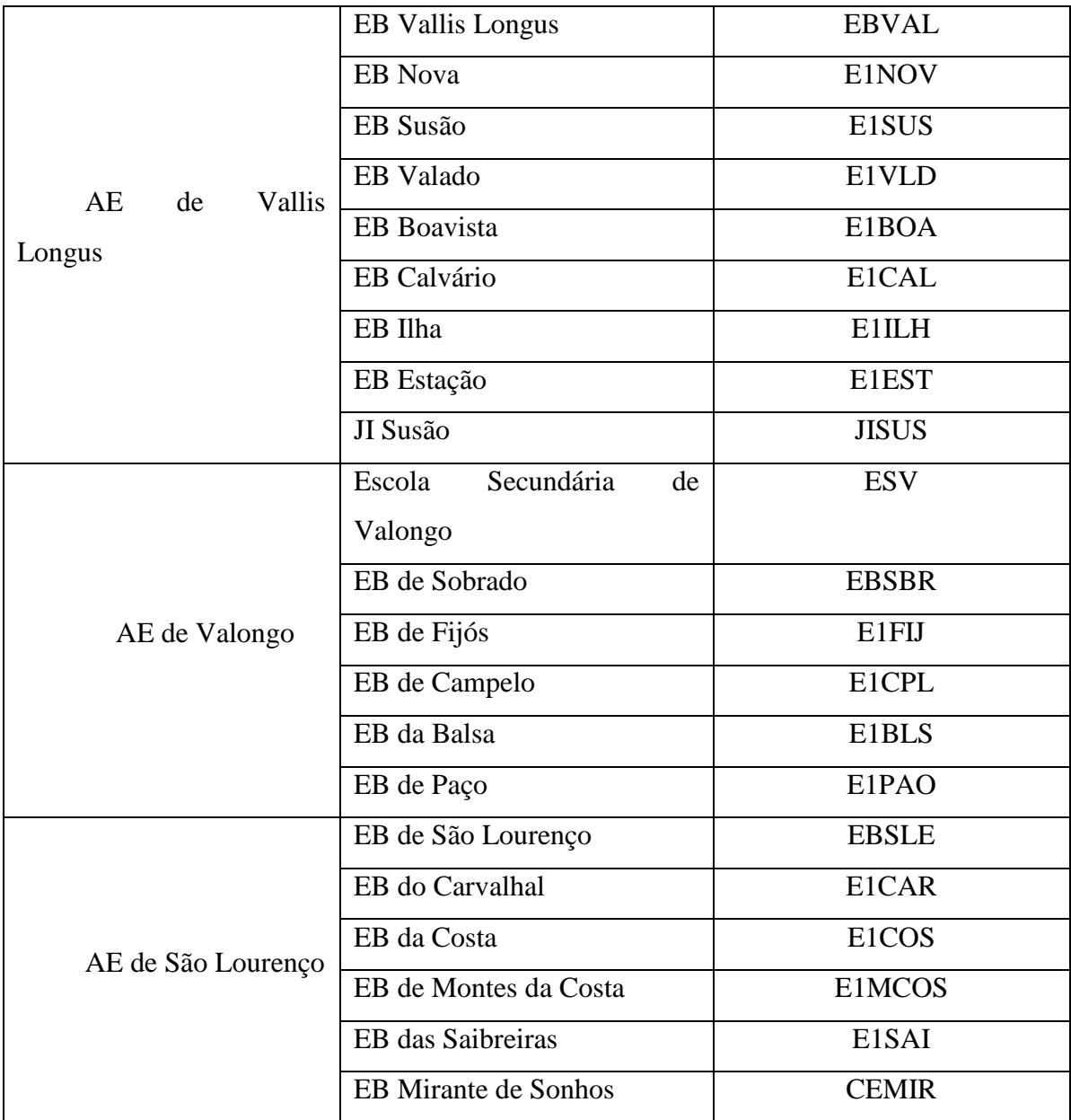